# 94.废弃电器电子产品处理基金申报

#### 【功能概述】

纳税人可通过本功能在线申报废弃电器电子产品处理基金。

#### 【办理路径】

江苏税务电子税务局〖首页〗→〖我要办税〗→〖税费申报及缴纳〗 →〖其他申报〗→〖废弃电器电子产品处理基金申报〗

#### 【办理流程】

网上申报→(税务机关受理)

#### 【具体操作】

一、网上申报

1.点击菜单栏"我要办税",选择"税费申报及缴纳",在"其他申 报"模块点击进入"废弃电器电子产品处理基金申报"功能。

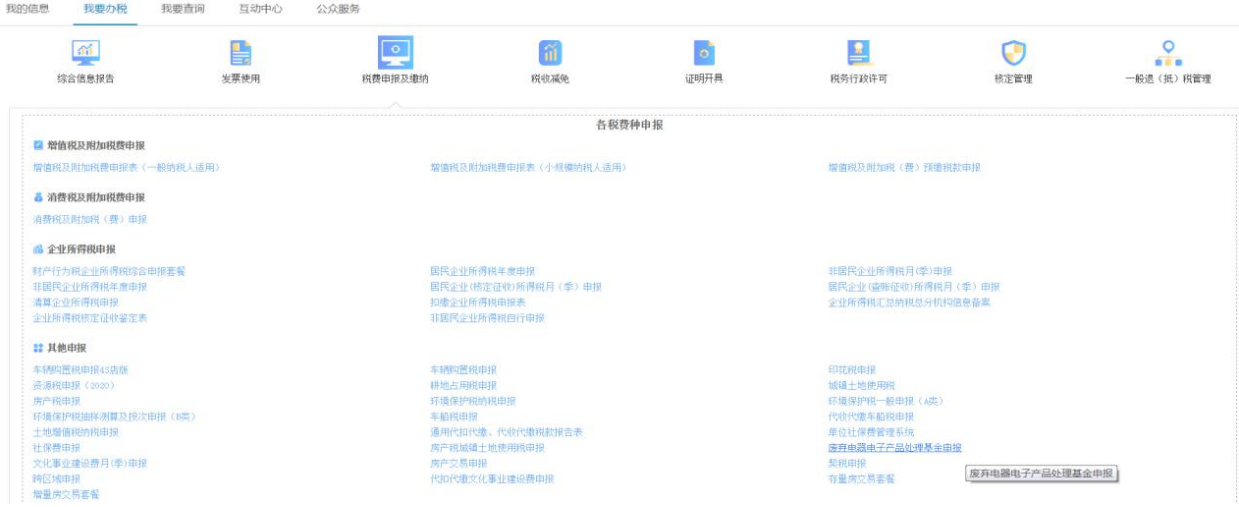

## 2.点击"进入申报"进入申报界面。

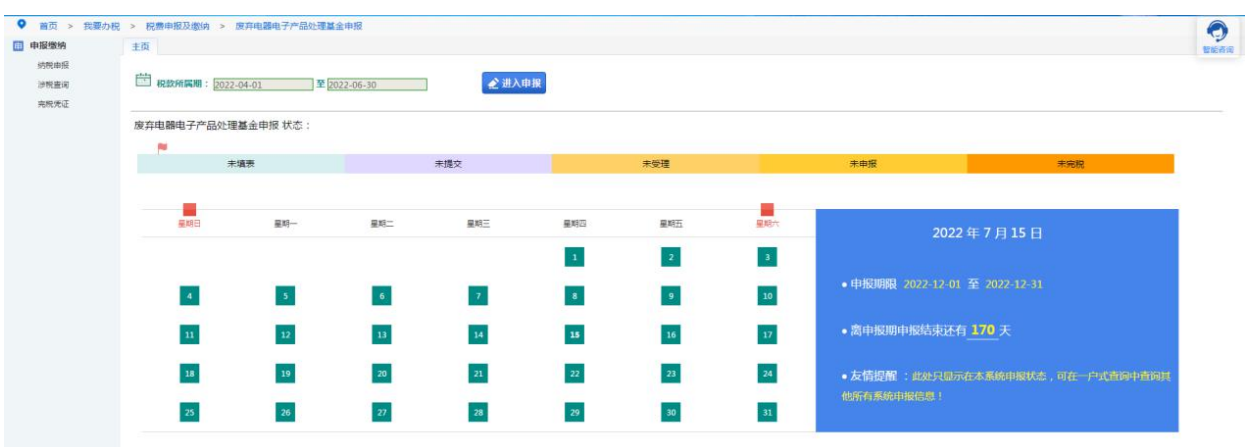

(1)点击右上角"数据初始化",并根据提示进行操作直至显示"初 始化成功"。

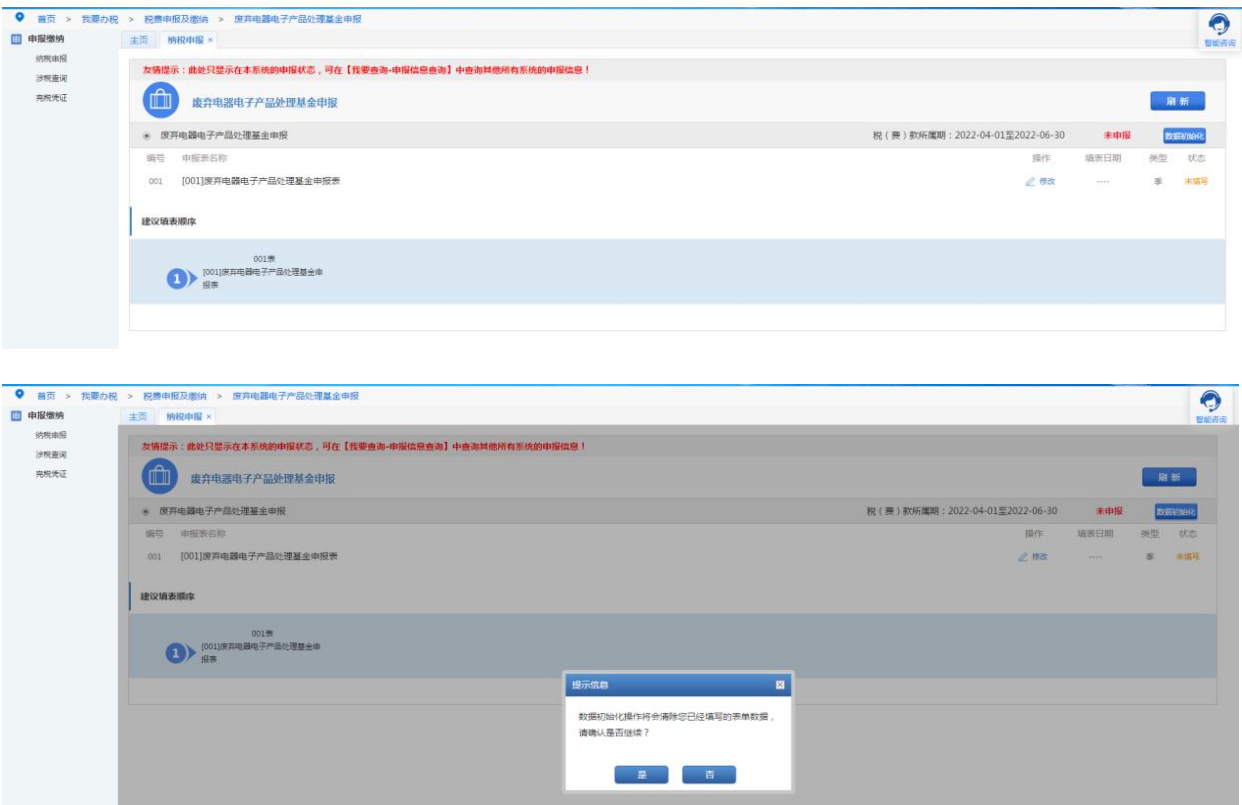

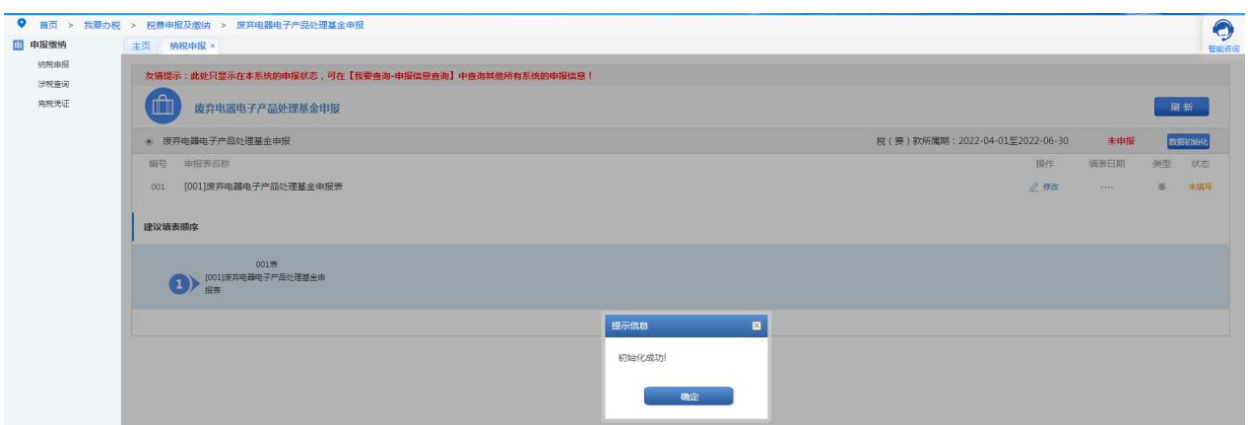

### (2)点击"修改"进入数据填写界面。

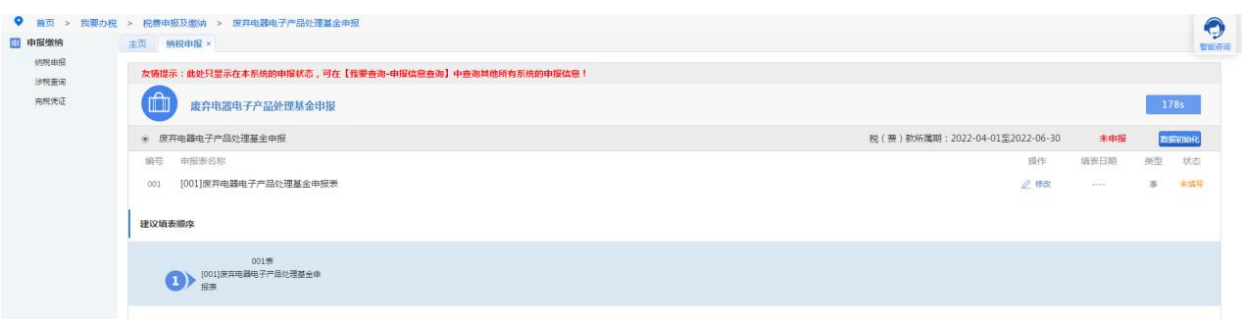

(3)点击"增加一行"并根据实际情况填入数据,填写完成后点击 左上角"保存"。显示"保存成功"后点击左上角"返回"。

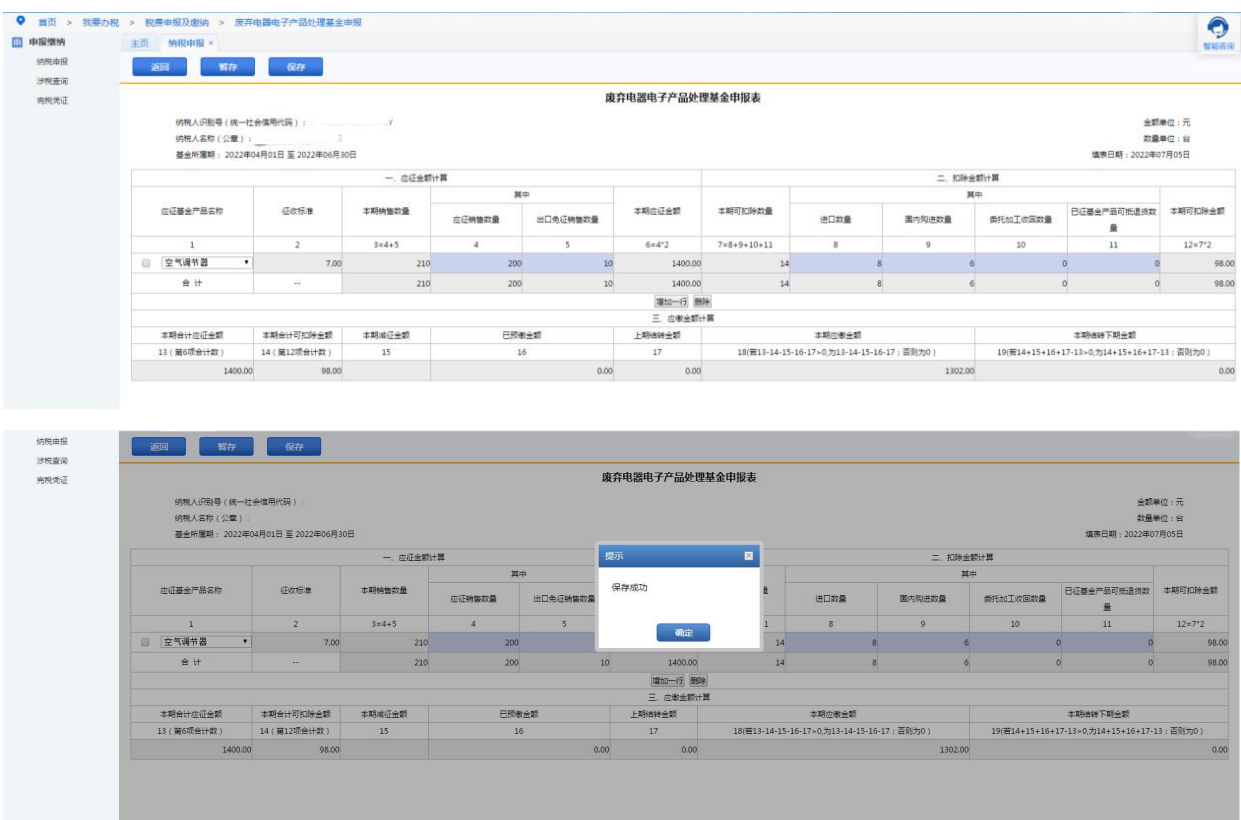

3.回到初始申报界面后点击右上角"申报",系统提示应补(退)税

(费)额,确认无误后点击"是"。

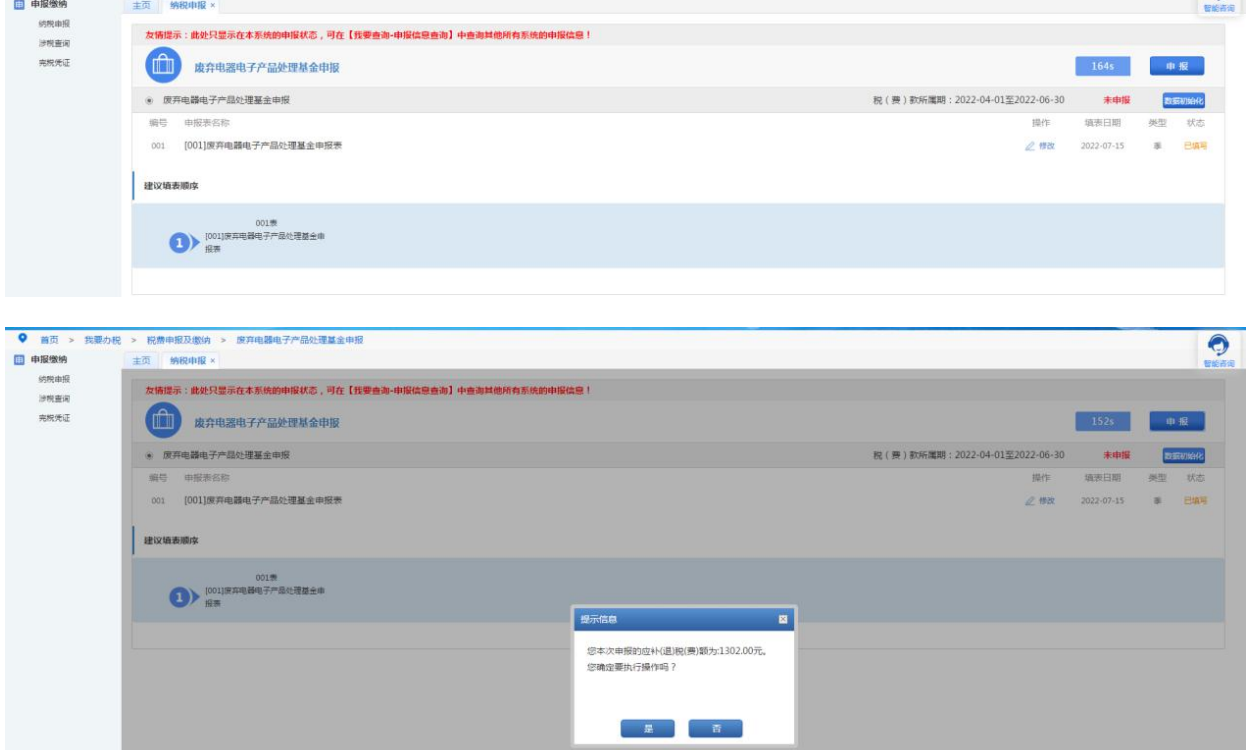

4.系统右上角提示"该笔业务【已提交金三处理中】,请勿重复提交", 待右上角倒数结束后点击"刷新"后系统提示"申报成功"即可。

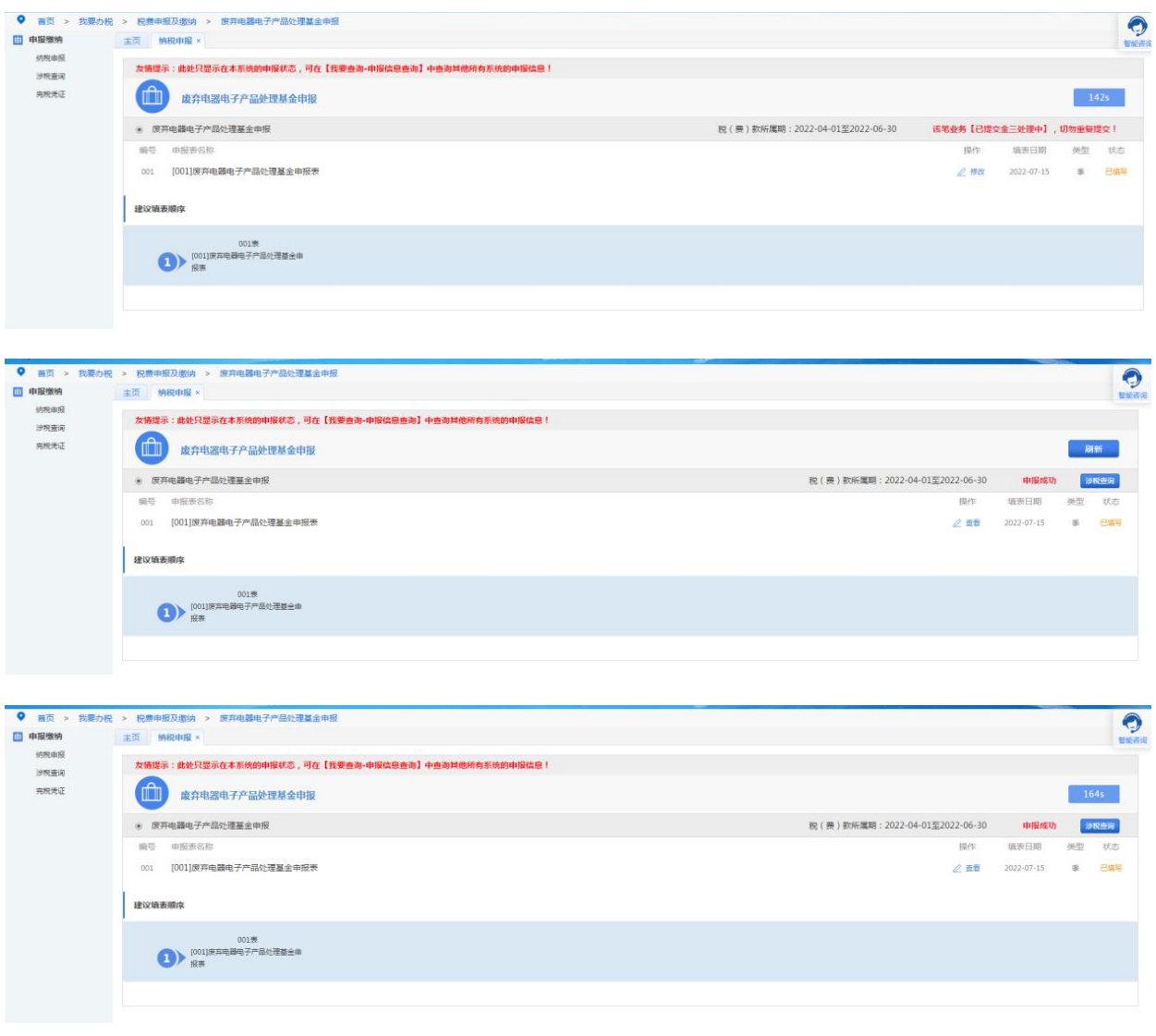

### 二、税费缴纳

申报成功后点击系统左侧"涉税查询",可查询到已申报的数据。已 签订三方协议的纳税人可通过电子税务局缴纳税费。

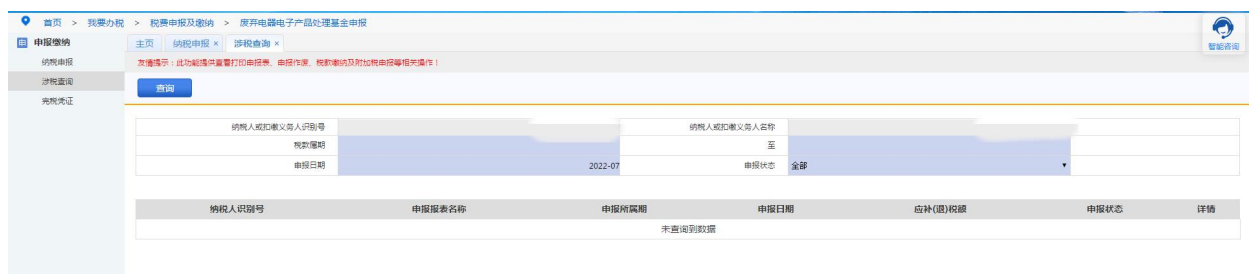

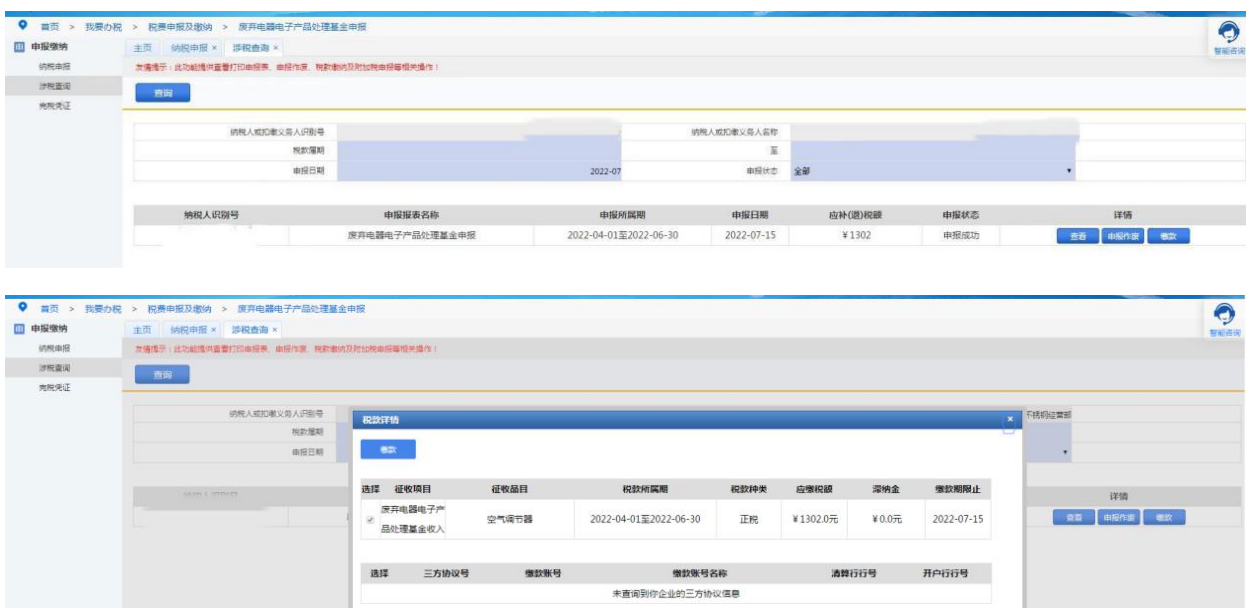

### 【注意事项】

1. 基金缴纳义务人出口电器电子产品,免征基金。申报时需将出口产 品的数量填入"出口免征销售数量"一栏中。

2. 基金缴纳义务人应当自季度终了之日起十五日内申报缴纳基金。